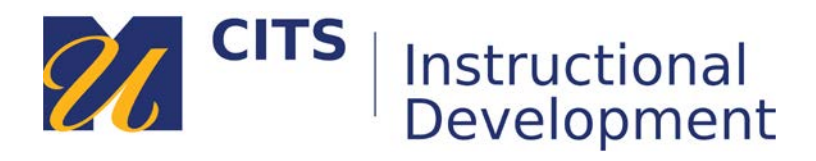

# **Commenting on a VoiceThread**

# **Introduction**

Follow the steps below to make a comment on a VoiceThread presentation.

## **Step 1:**

Place your mouse cursor over the first VoiceThread slide, then click on the "**Comment**" button along the bottom of the slide.

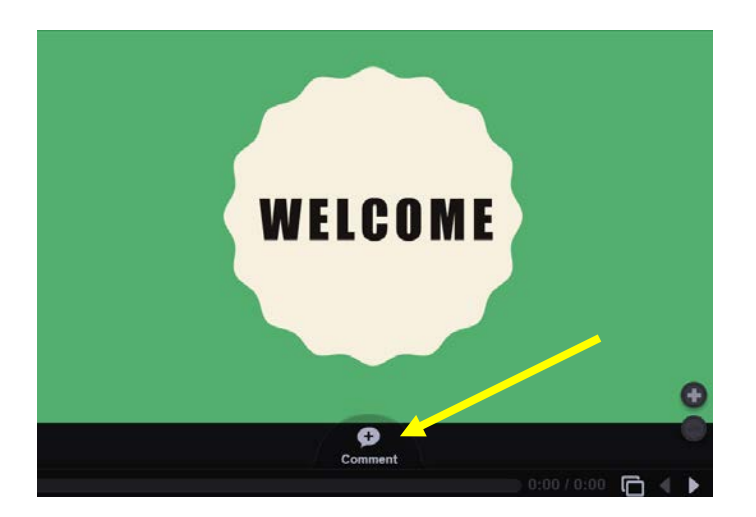

## **Step 2:**

VoiceThread offers five different ways to make a comment.

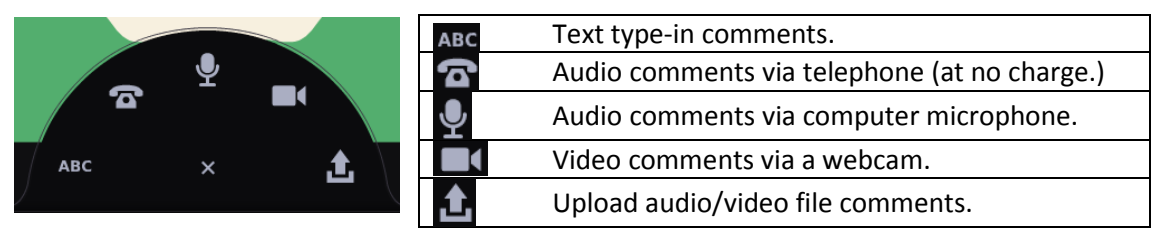

#### **Audio comments via telephone**

This option allows you to enter your phone number to have VoiceThread call you. When you pick up the phone, you can speak your comment and it will be posted to the VoiceThread as an audio comment for others to listen to. This is a great option for people who do not have a computer microphone.

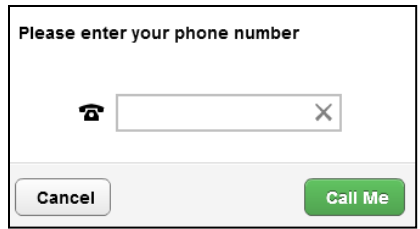

#### **Microphone & Webcam Comments**

These options allows you to record video or audio comments. Most newer computers have a microphone built-in next to the webcam. If not, you can use a headset. The process of recording each comment is the same. The only difference is that microphone comments record audio, whereas video comments record both audio and video.

- 1. Click on the microphone or camera icon.
- 2. Click "**Allow**" to let VoiceThread use your microphone and/or camera.
- 3. Once the countdown finishes, record your comment by speaking into/toward the microphone.
- 4. Click the "**Stop Recording**" button at the bottom of the VoiceThread to finish your recording.
- 5. Click "**Save**" to post your comment.
- 6. Use the < and > buttons to access and add comments on other slides.

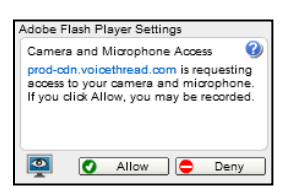

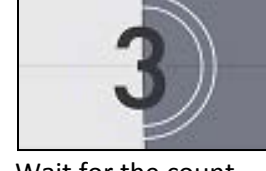

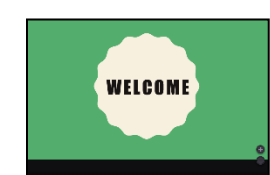

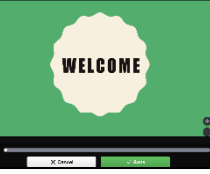

Click "Allow." Wait for the count Record the comment. Click "Save" to post down. Now the comment.

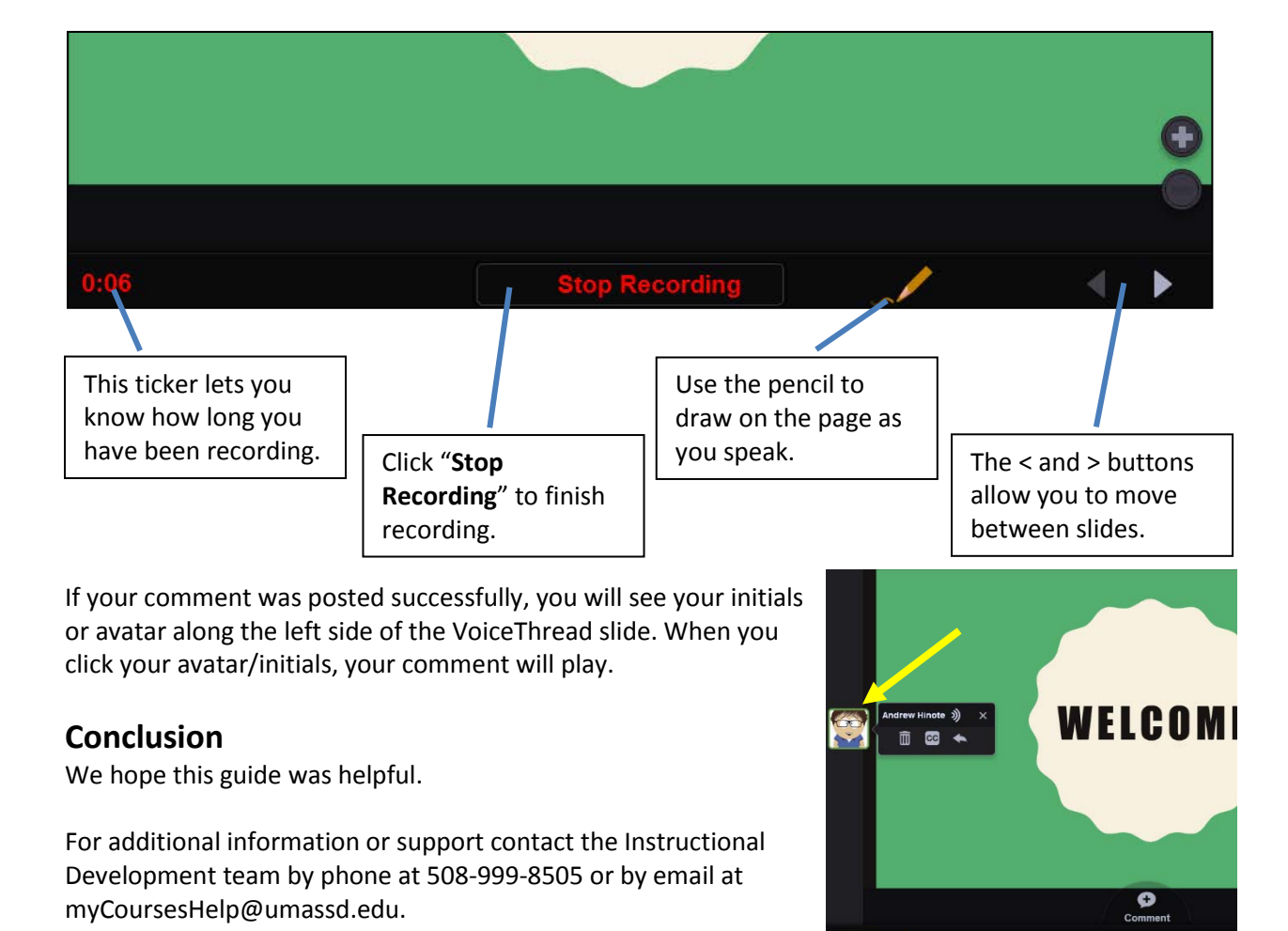